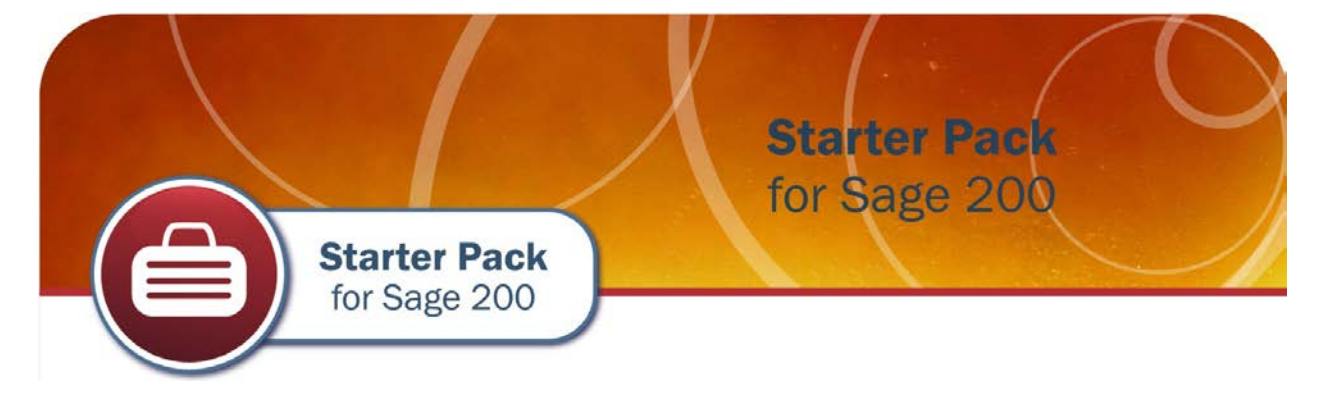

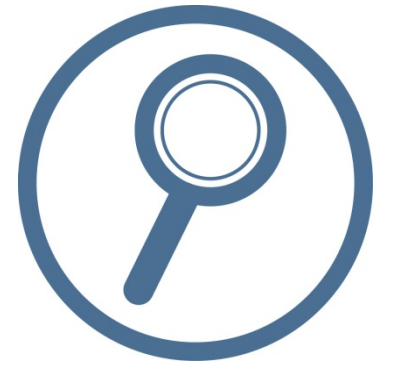

# **Data Sheet Starter Pack for Sage 200**

.

- $\checkmark$  10 of our most popular addons free of charge
- $\mathcal S$  Speed up order processing and information retrieval
- $\mathcal C$  Create new stock items and customers on the fly
- $\mathcal I$  Improved purchase order generation

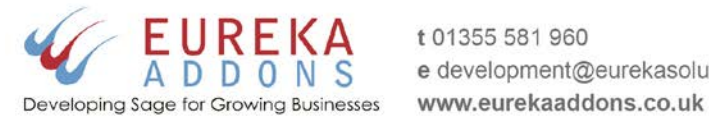

t 01355 581 960 e development@eurekasolutions.co.uk **Sage Custom Solutions Partner of the Year** Winner 2014

# **Starter Pack for Sage 200**

The **Starter Pack for Sage 200** comprises ten of our most used enhancements to the standard Sage 200 product and is **available free of charge** to all Sage 200 users.

The facilities of these addons cover several modules in Sage 200 and assist with speeding up processes and information retrieval. These can be in areas where the standard Sage 200 product can be frustratingly slow in the amount of screens /menus which may need to be used.

The individual addons which are included in our free Starter Pack are detailed below:

- MMS109 Create New Customer on the Fly
- MMS110 Sales Order Credit Warning
- MMS126 Save & Despatch
- MMS139 Cancel Invoice & Amend Order
- MMS157 Create Return from Order
- MMS114 Sales Order Enquiry Form
- MMS116 Generate Purchase Orders Plus
- MMS162 Expose Supplier Part Reference
- MMS107 Create New Stock Item on the Fly
- MMS113 Purchase Order Enquiry Form

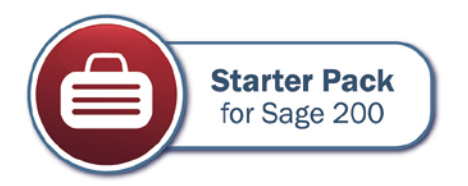

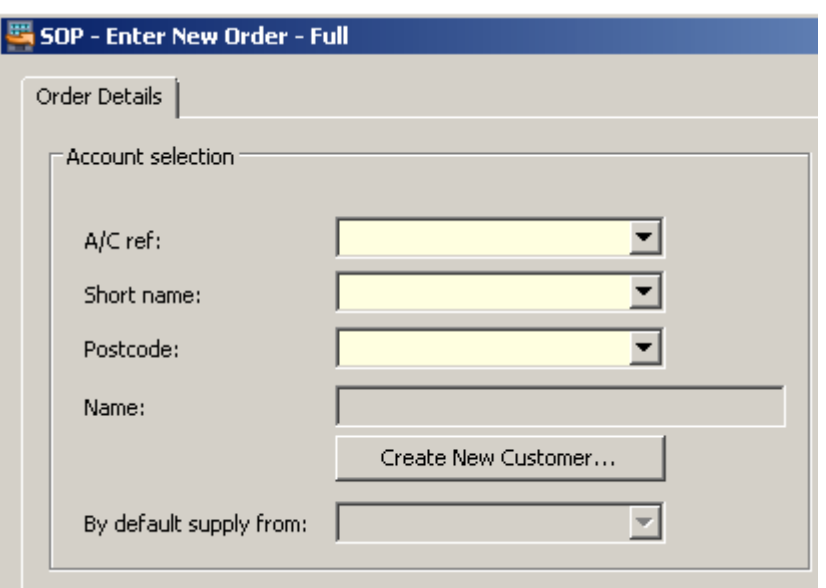

#### **MMS109 - Create New Customer on the Fly**

**Create New Customer on the Fly** adds a new button on the Create Sales Order form which launches the Create New Sales Ledger Account screen. This saves time as the user does not have to change module or switch to the Favourites in order to raise a new account whilst entering a new sales order.

Once the account has been created it is automatically the one selected for the order.

## **MMS110 - Sales Order Credit Warning**

**Starter Pack** 

for Sage 200

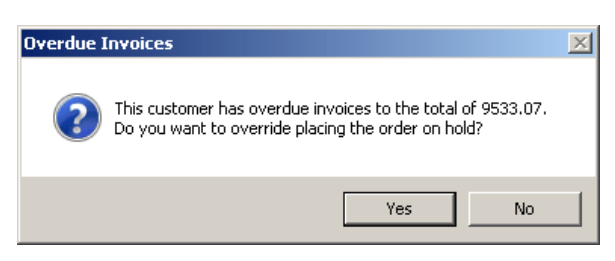

Standard Sage 200 sales order processing functionality will check to see if an account has exceeded their credit limit. However a sales account may be well under their credit limit, but have debt which has exceeded their credit terms. Our **Sales Order Credit Warning** addon checks for overdue invoices and will place the order on hold (or give the user the ability to override depending upon SOP User Permissions). This doubles up the credit checking when creating sales orders, and also prompts a user who may be talking to the customer to advise them of overdue accounts.

### **MMS126 - Save and Despatch**

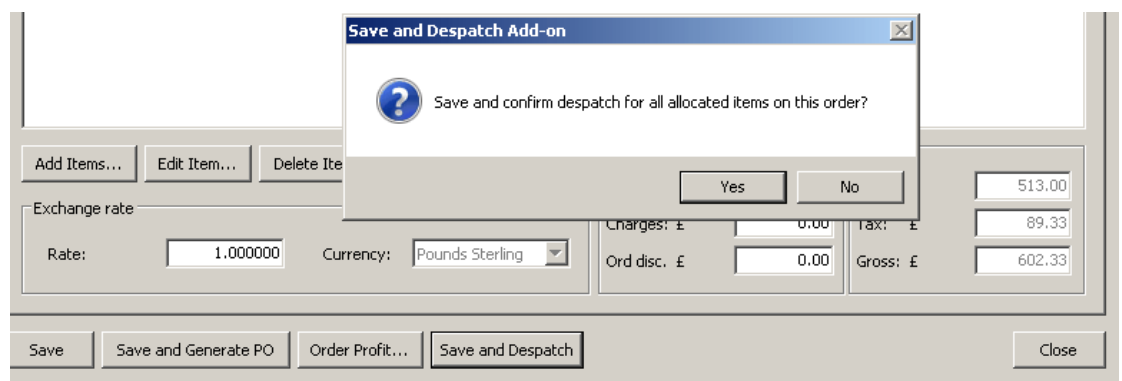

Save and Despatch adds a new button the bottom of the Create/Amend Sales Order screens and vastly speeds up the production of delivery notes when allocating stock on order entry. On a click of a button, a confirmation screen allows the user to go immediately to the confirm goods despatched.

## **MMS139 - Cancel Invoice and Amend Order**

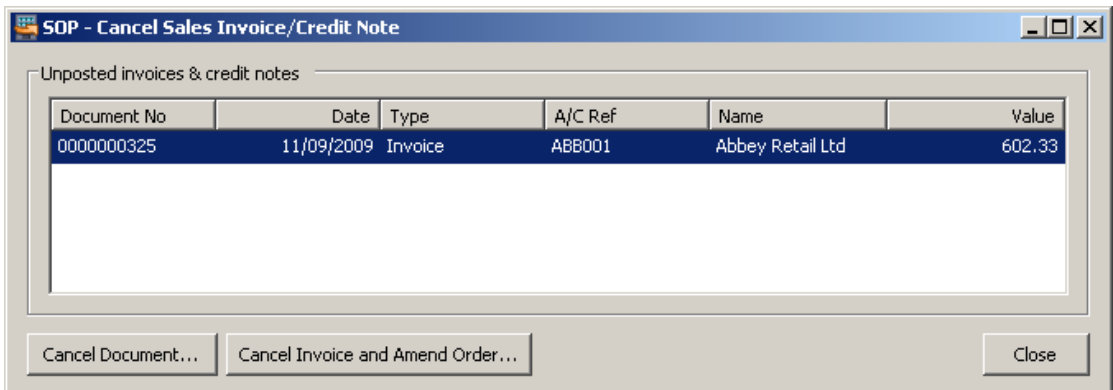

Our Cancel Invoice/ Amend Order addon for Sage 200 saves the user a considerable amount of time when editing or amending invoices. When an invoice is cancelled, this Sage addon will then cancel the despatch. The amend sales order screen is then opened automatically to allow the user to make the appropriate amendments to the order.

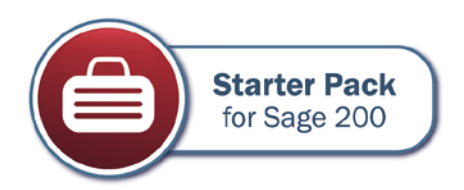

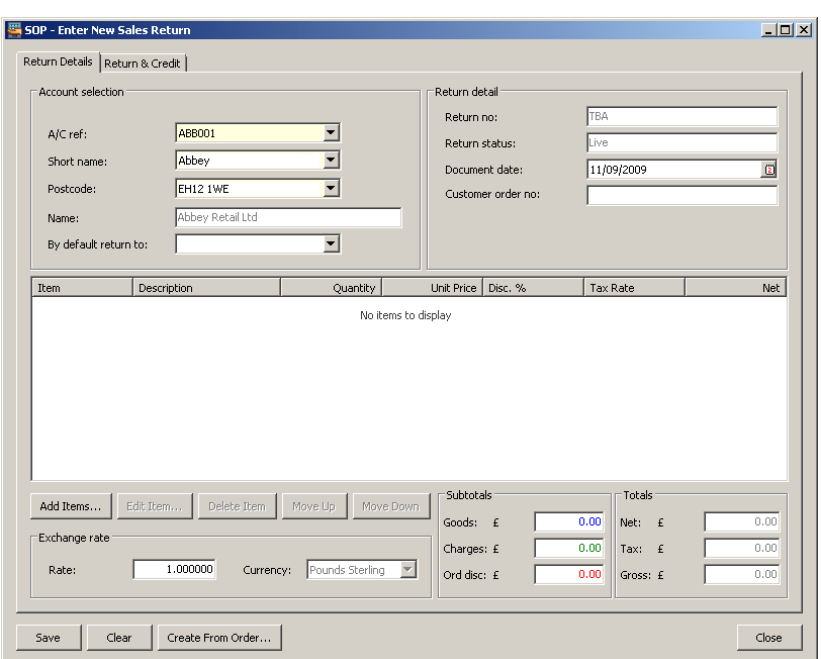

## **MMS157 - Create Return from Order**

Our **Create Return from Order** addon for Sage 200 makes the process of issuing a sales return a lot easier for the user. It is a simple addon which allows a sales return to be created directly from the sales order.

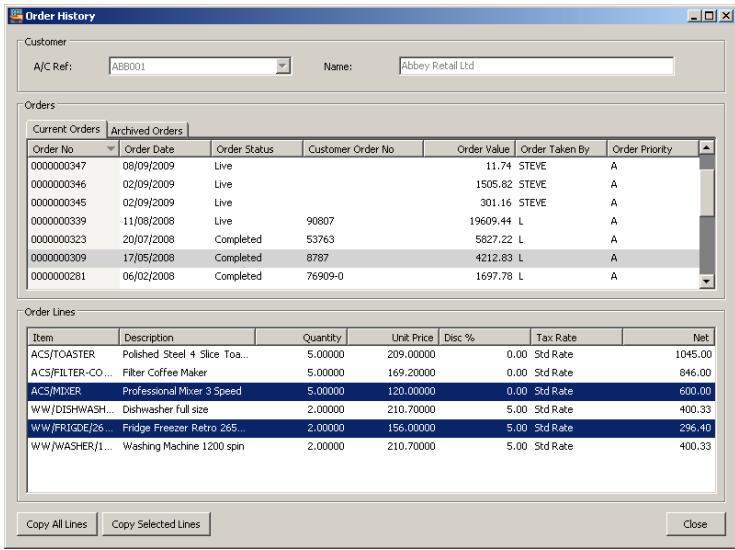

*Individual order lines can be selected to be returned.*

This ensures that the same prices and discounts which have been used on the order are applied to the return. This closes a gap in standard Sage 200. For example, if an order is entered at £50 and then the item's selling price is changed to £60 at a later date. If a return was then raised after the price change, then the credit value would be £60, not the original £50 in standard Sage 200.

## **MMS114 - Sales Order Enquiry Form**

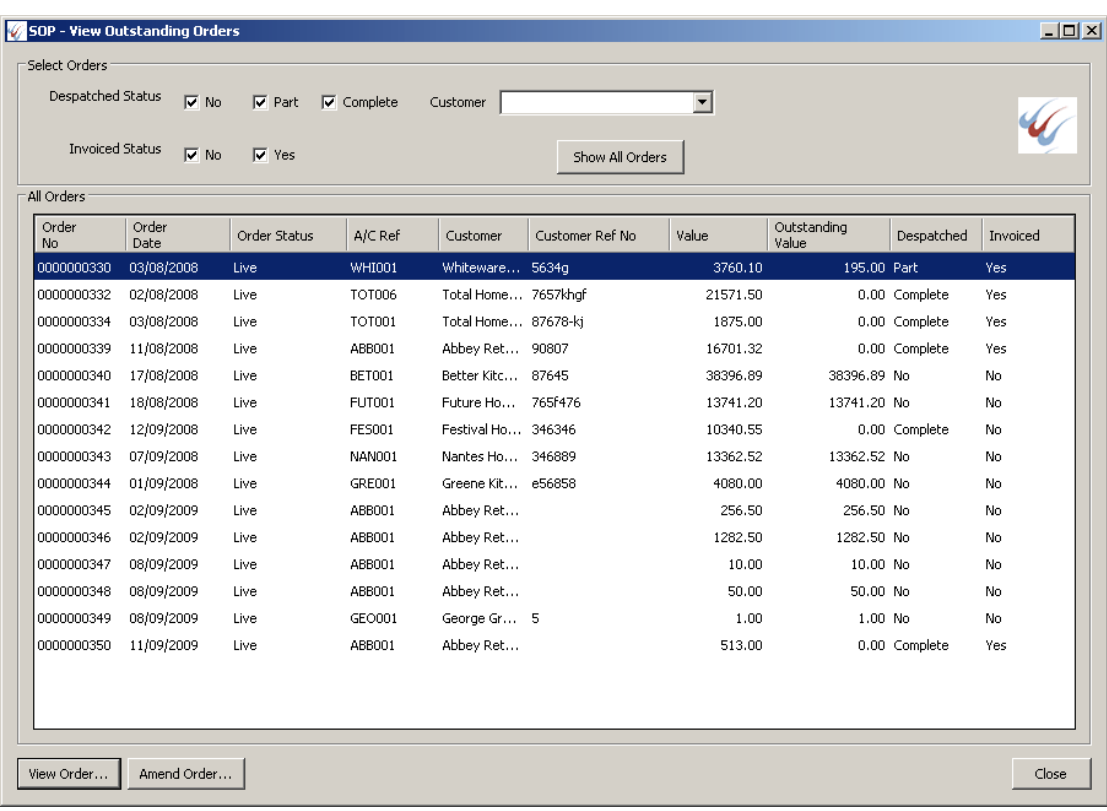

The **Sales Order Enquiry** addon for Sage 200 creates a new SOP enquiry screen that gives an enquiry similar to that found in Sage 50, e.g. list part despatched, despatched but not invoiced etc. The addon lists all outstanding sales orders giving the stage that they are at, e.g. part delivered, allocated, invoiced etc. and can be filtered by any of these, or by an individual customer. A selected order on the list can be can also be viewed and amended.

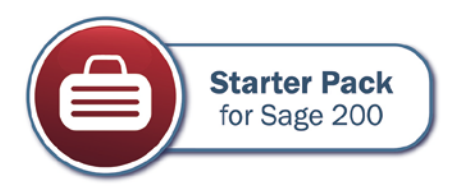

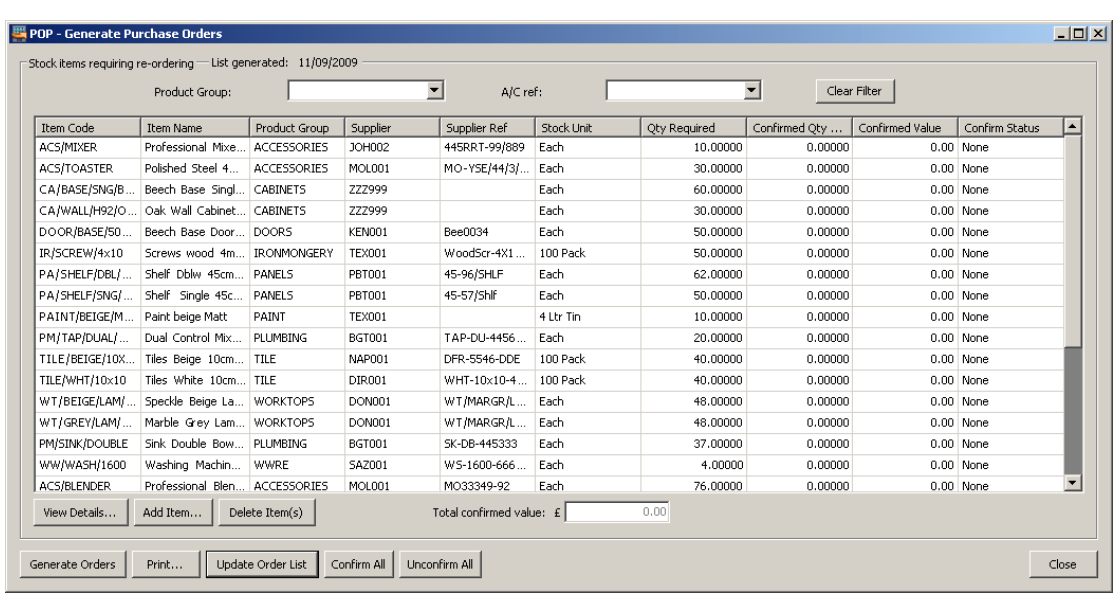

## **MMS116 - Generate Purchase Orders Plus**

**Generate Purchase Orders Plus** extends the display to show three additional columns: Product Group, Default Supplier and Supplier Reference.

It also allows the end user to filter the form by the product group or default supplier. This means that purchase orders can be created by product group or by default supplier.

Additional buttons at the bottom of the form allow for rapid confirmation of the order lines which in the standard Sage 200 screen can be time consuming, as each item has to be individually confirmed.

## **MMS162 - Expose Supplier Part Reference**

**Expose Supplier Part Reference** is particularly useful when supplier part numbers are more important than your own. The addon exposes the supplier part reference on the item grids in the following POP screens:

- o Confirm Goods Received
- o Amend Purchase Order
- o Record Purchase Invoices

This is most useful when supplier documentation only shows the supplier references rather than yours from Sage 200.

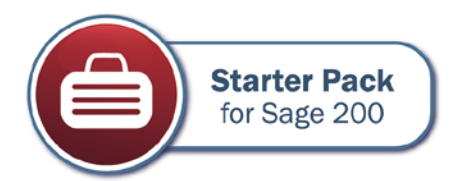

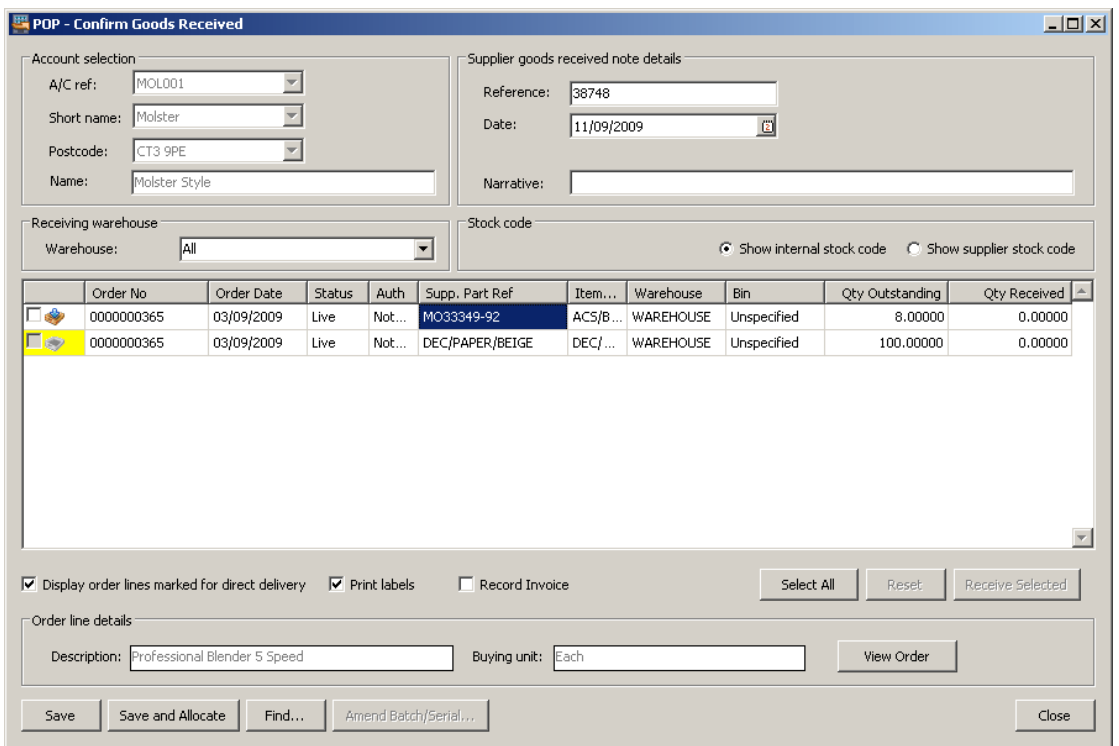

#### **MMS107 - Create Stock Item on the Fly**

Our **Create Stock Item on the Fly** addon allows the user to create a new stock item without leaving the create/ amend sales order or purchase order screens. Once the stock item has been created, it is added to the order line.

This addon replicates the functionality of Sage 50 and is particularly popular with customers that have migrated from Sage 50 to Sage 200.

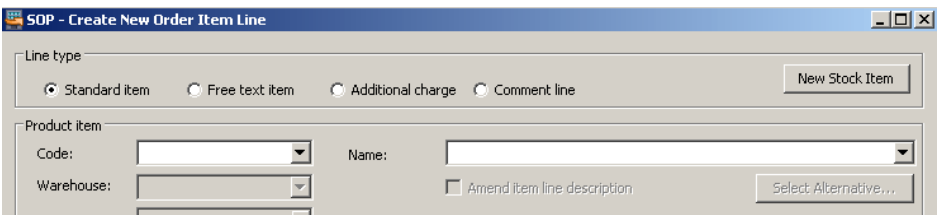

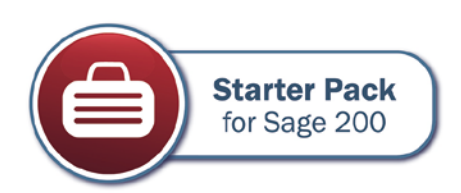

## **MMS113 - Purchase Order Enquiry Form**

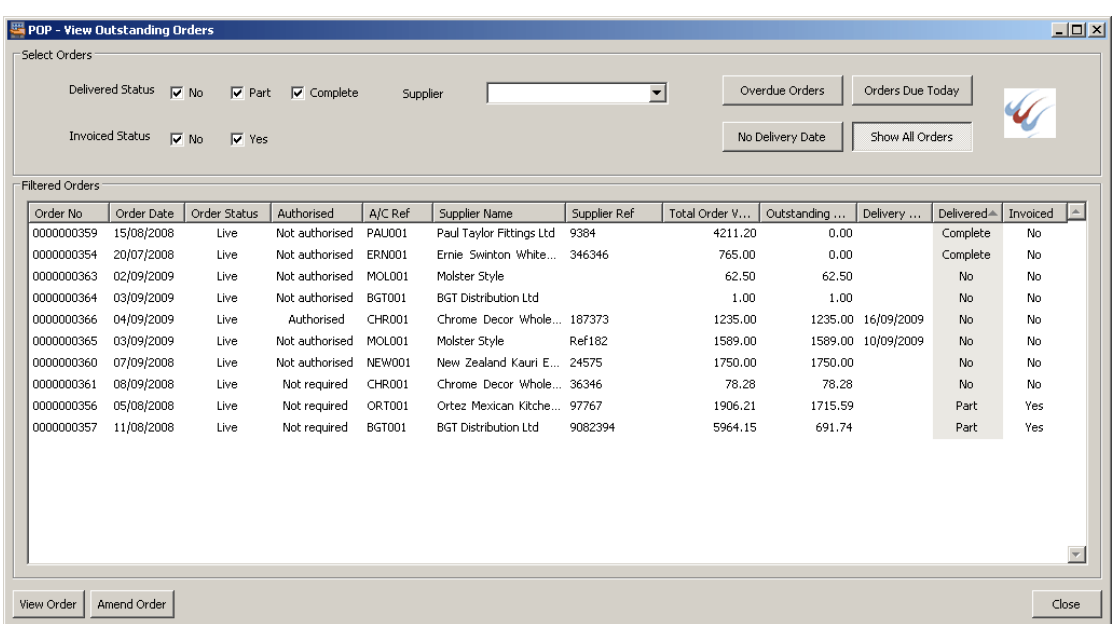

The POP Enquiry addon for Sage 200 creates a new enquiry screen that gives an enquiry similar to that found in Sage 50, e.g. list part received, received but not invoiced etc. The addon lists all outstanding purchase orders giving the stage that they are at, e.g. part received, invoiced etc and can be filtered by any of these or by an individual supplier. In addition this can also be filtered based on the requested delivery date on the purchase order header screen so that orders which are overdue can be easily identified. Any selected order on the list can be can also be viewed and amended.

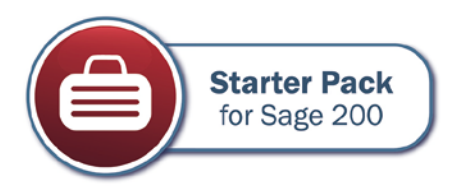

## **Contact Us**

Eureka Solutions have worked successfully with many Sage 200 customers over the past 5 years. In addition to our Starter Pack for Sage 200 and our other modules that we have written for Sage 200, we are also happy to engage in bespoke/customisation work to help tailor your Sage 200 system to meet your specific business requirements.

To download a 30 day trial of our Starter Pack for Sage 200 and for all up to date information and details of our modules, please refer to our website [www.eurekaaddons.co.uk.](http://www.eurekaaddons.co.uk/) Our bestselling addon modules include:

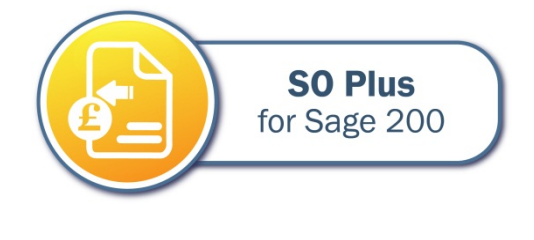

**Data Exchange** for Sage 200

Our **Sales Order Plus** module has been specifically designed to provide fast order entry from within Sage 200 and aims to ensure that all information required by users entering orders is easily available from the main order entry screen. Sales Orders Plus has been really successful in telesales and tradecounter environments where fast order entry and access to sales history information is vital.

**Data Exchange for Sage 200** is ideal for two-way integration between Sage 200 and 3rd party systems, for example websites, CRM and manufacturing systems. Data Exchange allows for the transfer of information such as customer and supplier details, sales and purchase orders, stock records and stock levels, and Cash Book transactions in either CSV or XML file formats.

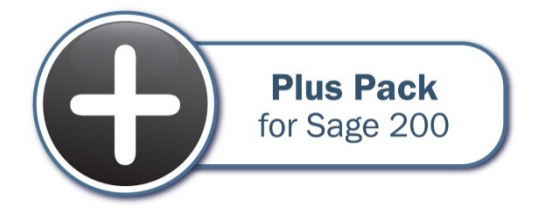

Our **Plus Pack** is a collection of over 50 individual addons for Sage 200, most of which were created as a result of customer requests. The addons included in the pack range from simple sales order entry enhancements to some serious improvements to core Sage 200 functionality.

If you wish to discuss a specific project or pricing or would like further information on Starter Pack or any of our addon modules for Sage 200 then please call our head office on 01355 581 960 or e-mail us at [development@eurekasolutions.co.uk.](mailto:development@eurekasolutions.co.uk)

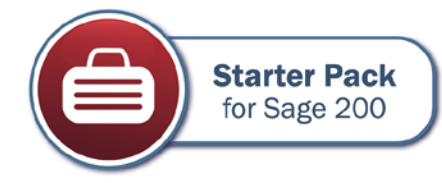